(https://www.dfrobot.com/product-1075.html)

#### Introduction

The "Beetle" is a minimalized version of Arduino Leonardo (https://www.dfrobot.com/product-698.html), and has same powerful functionalities as Leonardo. It is ideal for DIY arduino projects (https://www.dfrobot.com/index.php?route=DFblog/blogs), wearable projects and etc. Its key features are:

- 20mm X 22mm compact size
- Direct downloading and testing via Micro USB
- V-shaped large-size gold-plated IO ports make it convenient for the user to twist wires upon, and can also be directly sewn on clothes with conductive thread.
- Two honeycomb shape gold-plated power interface
- Magic light blue soft BLINK indicator

Beetle is fully compatible with Arduino, please select "Arduino Leonardo" when using.

# **Specification**

Microcontroller: ATmega32u4

Clock Speed: 16 MHz

Operating Voltage: 5V DC

Digital I/O Pins: 10

• PWM Channels: 4

Analog Input Channels:5

UART: 1

I2C: 1

|Micro USB: 1

Power interfaces: 2

Flash Memory: 32 KB of which 4KB used by bootloader

 SRAM: 2.5 KB • EEPROM: 1 KB

Physical Dimension: 20mm\*22mm\*3.8mm

## PinOut

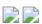

• IO Port Mapping in correspondence with Arduino Port:

| Silkscreen | Digital Pin | PWM Channel | Analog Channel | UART    | I2C |
|------------|-------------|-------------|----------------|---------|-----|
| RX         | 0           |             |                | Serial1 |     |
| TX         | 1           |             |                |         |     |
| SDA        | 2           |             |                |         | SDA |
| SCL        | 3           | 3           |                |         | SCL |
| 9          | 9           | 9           | A9             |         |     |
| 10         | 10          | 10          | A10            |         |     |
| 11         | 11          | 11          |                |         |     |
| A0         | A0          |             | A0             |         |     |
| A1         | A1          |             | A1             |         |     |
| A2         | A2          |             | A2             |         |     |

• Power interface description:

| Silkscreen | Description |
|------------|-------------|
| +          | VCC         |
| -          | GND         |

# **Tutorial**

#### **Power**

Power supply via micro USB or power interface.

## **Programming**

Beetle is fully compatible with Arduino Leonardo, see link for more details in connection: http://arduino.cc/en/Guide/Windows#toc4 (http://arduino.cc/en/Guide/Windows#toc4), the only difference is to select "Arduino Leonardo" ("tools > board > Arduino Leonardo" in Arduino IDE) .

## **Example Code**

All codes for Arduino Leonardo can apply to Beetle.

#### Note:

#This product uses DC power supply with a working voltage of 5V. 6V will damage the product 4.5V-5V; it may work under 3V-4.5V, but the reliability is not guaranteed.
#For large load applications (such as motor control), you need to connect the loaded VCC a capacitor over 10uF, in order to prevent restart or malfunction caused by large load trans #In Arduino environment, Beetle has the same features as Leonardo with multiple serial por used for RX/TX port.

## **Trouble shooting**

Sometimes Leonardo Uart port will be locked by the sketch. It will lost its COM Port in Device Manager. There is a method to wake it up.

Step1: There are 6 dots on the back of the module. This is ICSP interface. Please plug beetle to your usb cable. And watch your device manager. Using a cable to touch Pin 5 and Pin 6, then Beetle will reset. and Device manager should appear a COM port named "Arduino Leonardo bootloader (COM x)". After a few seconds, it will disappear. If you see this information you could go Step 2.

Step2: Open your arduino IDE, and open any sketch like "Blink", select the board to "Leonardo". There is no COM port now. Just click "Upload". After IDE has completed verifying, touch the Pin 5 and Pin 6 immediately. You need try several times, because the correct time is not easy to be caught.

Use has been normal, after loading a new program, the computer can not find the virtual serial Beetle?

After eliminating the cable connection problems, then this question is that the new program Beetle / Leonardo USB is implemented by the appropriate software (Arduino IDE implemented) If the user program affects the USB-related operations will lead to see the USB virtual seavailable user program(such as blink). If the Beetle / Leonardo has lost contact with contobe loaded manually reset mode, Beetle resets through a short jumper RESET and GND of I

## Beetle-ICSP interface

More question and cool idea, visit DFRobot Forum (https://www.dfrobot.com/index.php?route=DFblog/blogs)

## More

Library installation (https://www.arduino.cc/en/Guide/Libraries#.UxU8mdzF9H0)

File:nextredirectltr.png>Go shopping : <u>Beetle - The Smallest Arduino</u>
(<u>https://www.dfrobot.com/product-1075.html</u>)
File:nextredirectltr.png>DFRobot Distributor
List (https://www.dfrobot.com/index.php?route=information/distributorslogo)

Related Category: <u>DFRobot (https://www.dfrobot.com/)</u> > <u>Arduino</u> (https://www.dfrobot.com/category-35.html) > <u>Arduino Microcontrollers</u> (<u>https://www.dfrobot.com/category-104.html)</u> > <u>Beetle</u> (https://www.dfrobot.com/category-252.html)